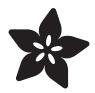

# Adafruit LPS25 and LPS22 Barometric Pressure and Temperature Sensors

Created by Bryan Siepert

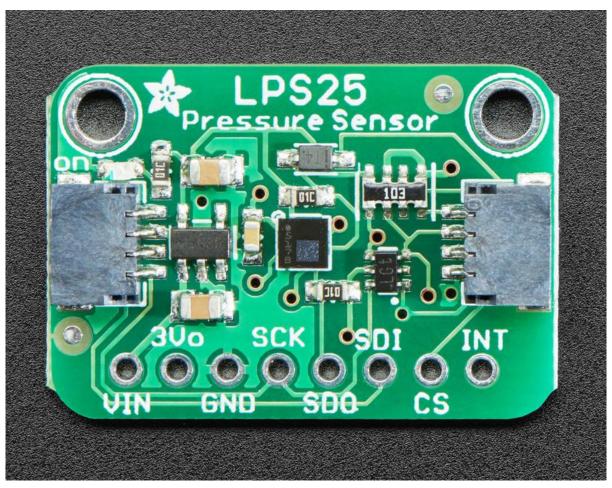

https://learn.adafruit.com/adafruit-lps25-pressure-sensor

Last updated on 2021-11-15 07:59:08 PM EST

© Adafruit Industries Page 1 of 19

# Table of Contents

| Overview                                    | 3  |
|---------------------------------------------|----|
| Pinouts                                     | 6  |
| Power Pins                                  | 7  |
| • I2C Logic Pins                            | 7  |
| • SPI Logic pins:                           | 7  |
| • Other pins                                | 8  |
| Arduino                                     | 8  |
| • I2C Wiring                                | 8  |
| • SPI Wiring                                | 9  |
| Library Installation                        | 9  |
| Load Example                                | 10 |
| • Example Code - LPS25                      | 11 |
| • Example Code - LPS22                      | 12 |
| Arduino Docs                                | 13 |
| Python & CircuitPython                      | 13 |
| CircuitPython Microcontroller Wiring        | 13 |
| Python Computer Wiring                      | 14 |
| CircuitPython Installation of LPS2X Library | 15 |
| Python Installation of LPS2X Library        | 16 |
| CircuitPython & Python Usage                | 16 |
| • Example Code                              | 17 |
| Python Docs                                 | 17 |
| Downloads                                   | 17 |
| • Files                                     | 17 |
| • Schematics                                | 18 |
| • Fab Prints                                | 19 |
|                                             |    |

© Adafruit Industries Page 2 of 19

#### Overview

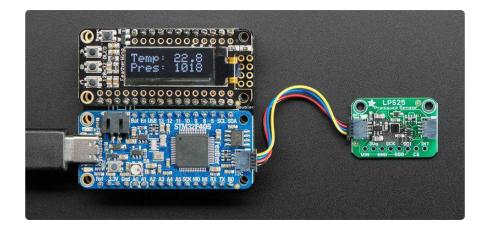

We live on a planet with an atmosphere, a big ocean of gaseous air that keeps everything alive - and that atmosphere is constantly bouncing off of us, exerting air pressure on everything around us. But, how much air is in the atmosphere, bearing down on us?

Absolute pressure sensors like the ST LPS22HB or ST LPS25HB can quickly and easily measure this air pressure, useful when you want to know about the weather (are we in a low pressure or high pressure system?) or to determine altitude, as the air thins out the higher we get above sea level. For example, at sea level, the official pressure level is 1013.25 hPa. You can use these sensors to measure the current pressure where you are right now, to compare.

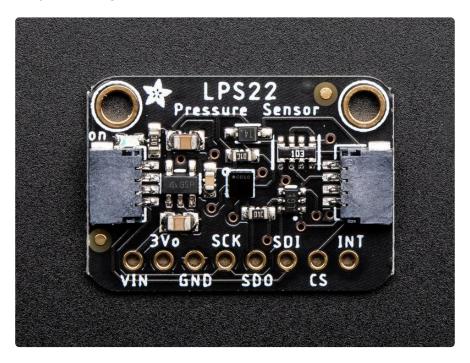

The LPS25 has a wide measurement range of 260-1260 hPa with 24-bit pressure data measurements that can be read up to 25 times a second (Hz), you can be confident

© Adafruit Industries Page 3 of 19

that you always have an up to date and precise measurement. The LPS22 has the same measurement range but offers additional measurement rates of 50 and 75Hz. They're pretty dang accurate too, with the ability to measure within 0.2 hPa after calibration (± 1 hPa before calibration).

This table from an overview of ST's sensors shows how the two compare:

|   | Part<br>number | Package<br>(mm)                          |                |      | Absolute<br>accuracy<br>(hPa) |                                                | ODR<br>(Hz)          | Current consumption                                                     | Standby current (µA) | Advanced digital features                                           |
|---|----------------|------------------------------------------|----------------|------|-------------------------------|------------------------------------------------|----------------------|-------------------------------------------------------------------------|----------------------|---------------------------------------------------------------------|
| ı | LPS22HB        | HLGA-10L,<br>2x2x0.76<br>Full-molded     | 260 to<br>1260 | ±0.1 | ±1                            | 0.75 Pa (with filter)<br>2 Pa (without filter) | 1, 10, 25,<br>50, 75 | 12 µA @1 Hz<br>(high resolution mode)<br>3 µA @1 Hz<br>(low power mode) | 1                    | 32 samples<br>FIFO/ Embedded<br>compensation/<br>Interrupt/ I2C/SPI |
| ı | LPS25HB        | HLGA-10L,<br>2.5x2.5x0.76<br>Full-molded | 260 to<br>1260 | ±0.1 | ±1                            | 1 Pa (with filter)<br>3 Pa (without filter)    | 1, 10, 25            | 25 μA @1 Hz<br>(high resolution mode)<br>4 μA @1 Hz<br>(low power mode) | 1                    | 32 samples<br>FIFO/ Embedded<br>compensation/<br>Interrupt/ I2C/SPI |

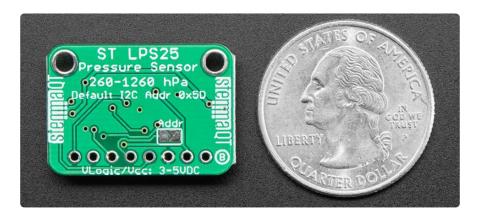

These days, helpful little sensors like the LPS22 and LPS25 (LPS2x's) are often quite little and tend to come in surface mount packages that make them tricky to use with breadboards. With that in mind, we've taken both of these sensors and put them on a breakout board with level shifting circuitry and a voltage regulator. This means that not only can you use them with a breadboard, but they can be used with a wide range of devices that have either a 3.3V logic level, like a Raspberry Pi or CircuitPython compatible Metro M4 Express, or with a 5V logic level device like a Metro 328 or Arduino Uno.

© Adafruit Industries Page 4 of 19

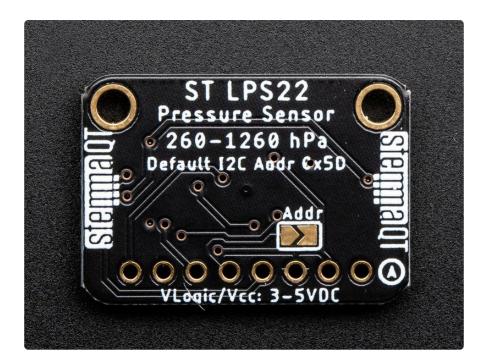

Furthermore, we've included <u>SparkFun Qwiic</u> (https://adafru.it/Fpw) compatible <u>STEM MA QT</u> (https://adafru.it/Ft4) connectors for the I2C bus so you don't even need to solder! All you need to do is plug in a <u>compatible cable</u> (https://adafru.it/JnB), wire it up to your device using one of our wiring diagrams and you're ready to write some code to start reporting measurements.

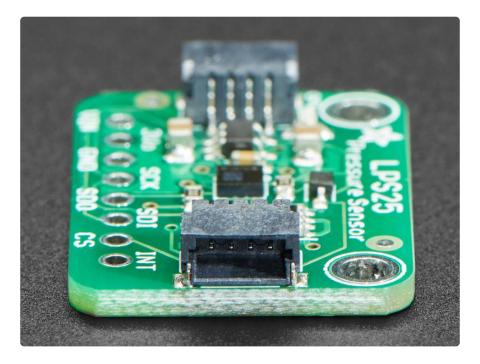

To make the coding easier, we've written libraries for Arduino and CircuitPython or Python along with accompanying example code, so all you have to do is gather your supplies and follow our instructions and you can know just how much air is sloshing around in your vicinity.

© Adafruit Industries Page 5 of 19

# **Pinouts**

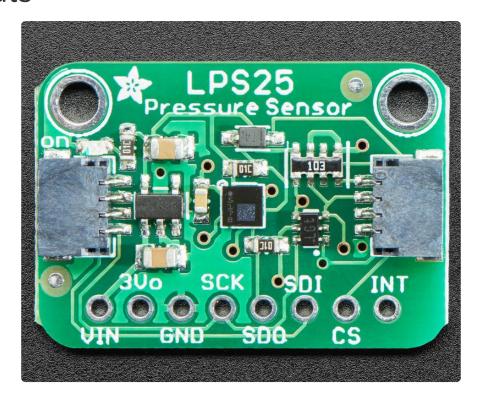

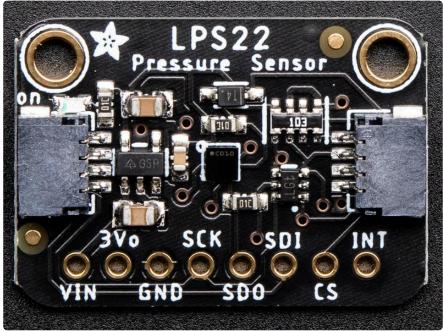

The LPS25 and LPS22 breakouts have identical pinouts; both boards are shown for reference

© Adafruit Industries Page 6 of 19

#### **Power Pins**

- Vin this is the power pin. Since the sensor chip uses 3.3 VDC, we have included a voltage regulator on board that will take 3-5VDC and safely convert it down. To power the board, give it the same power as the logic level of your microcontroller - e.g. for a 5V micro like Arduino, use 5V, for a feather use 3.3V
- 3Vo this is the 3.3V output from the voltage regulator, you can grab up to 100mA from this if you like
- GND common ground for power and logic

#### **I2C Logic Pins**

- SCK I2C clock pin, connect to your microcontroller's I2C clock line. This pin is level shifted so you can use 3-5V logic, and there's a 10K pullup on this pin.
- SDI I2C data pin, connect to your microcontroller's I2C data line. This pin is level shifted so you can use 3-5V logic, and there's a 10K pullup on this pin.
- <u>STEMMA QT</u> (https://adafru.it/Ft4) These connectors allow you to connectors to dev boards with STEMMA QT connectors or to other things with <u>various</u> associated accessories (https://adafru.it/Ft6)
- SDO I2C Address pin. Pulling this pin low to GND will change the I2C address from 0x5D to 0x5C

### SPI Logic pins:

All pins going into the breakout have level shifting circuitry to make them 3-5V logic level safe. Use whatever logic level is on Vin!

- SCK SPI Clock pin, its an input to the chip
- SDO Serial Data Out / Microcontroller In Sensor Out pin, for data sent from the LPS25 to your processor
- SDI Serial Data In / Microcontroller Out Sensor In pin, for data sent from your processor to the LPS25
- CS this is the Chip Select pin, drop it low to start an SPI transaction. Its an input to the chip

If you want to connect multiple LPS25's to one microcontroller, have them share the S DI, SDO and SCK pins. Then assign each one a unique CS pin.

© Adafruit Industries Page 7 of 19

### Other pins

• INT is the interrupt output pin. You can configure the interrupt to trigger for various 'reasons' such as going over or under a configured pressure threshold. Voltage level is the same as Vcc. Consult the datasheet for more information.

### Arduino

# **I2C** Wiring

Use this wiring if you want to connect via I2C interface

By default, the i2c address is 0x5D. If you add a jumper from SDO to GND the address will change to 0x5C

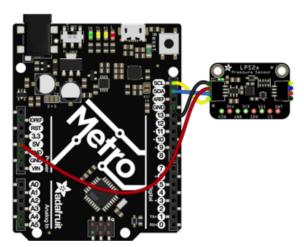

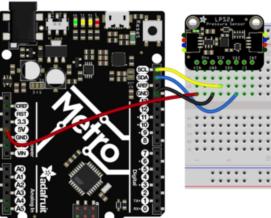

- Connect board VIN (red wire) to Arduino 5V if you are running a 5V board Arduino (Uno, etc.). If your board is 3V, connect to that instead.
- Connect board GND (black wire) to Arduino GND
- Connect board SCL (yellow wire) to Arduino SCL
- Connect board SDA (blue wire) to Arduino SDA

© Adafruit Industries Page 8 of 19

### **SPI** Wiring

Since this is a SPI-capable sensor, we can use hardware or 'software' SPI. To make wiring identical on all microcontrollers, we'll begin with 'software' SPI. The following pins should be used:

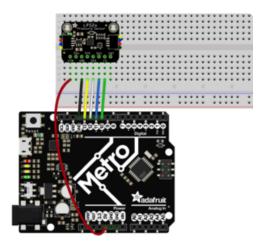

- Connect Vin to the power supply, 3V or 5V is fine. Use the same voltage that the microcontroller logic is based off of
- Connect GND to common power/ data ground
- Connect the SCK pin to Digital #13 but any pin can be used later
- Connect the SDO pin to Digital #12 but any pin can be used later
- Connect the SDI pin to Digital #11 but any pin can be used later
- Connect the CS pin Digital #10 but any pin can be used later

Later on, once we get it working, we can adjust the library to use hardware SPI if you desire, or change the pins to others.

## Library Installation

You can install the Adafruit LPS2X Library for Arduino using the Library Manager in the Arduino IDE.

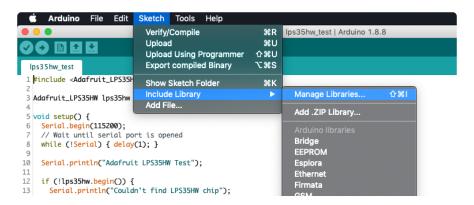

Click the Manage Libraries ... menu item, search for Adafruit LPS2X, and select the Adafruit LPS2X library:

©Adafruit Industries Page 9 of 19

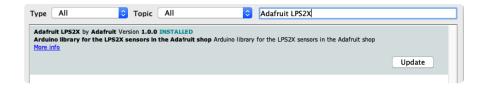

Then follow the same process for the Adafruit BuslO library.

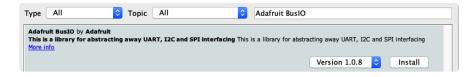

Finally follow the same process for the Adafruit Unified Sensor library:

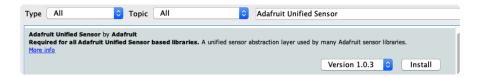

# Load Example

The examples below show using an LPS25, however the LPS2X library can be used with either the LPS25 or LPS22. For the LPS22, use 'adafruit\_lps22\_test'

Open up File -> Examples -> Adafruit LPS2X -> adafruit\_lps25\_test and upload to your Arduino wired up to the sensor.

Depending on whether you are using I2C or SPI, change the pin names and comment or uncomment the following lines.

```
if (!lps.begin_I2C()) {
//if (!lps.begin_SPI(LPS_CS)) {
//if (!lps.begin_SPI(LPS_CS, LPS_SCK, LPS_MISO, LPS_MOSI)) {
```

Once you upload the code, you will see the temperature and pressure being printed when you open the Serial Monitor (Tools->Serial Monitor) at 115200 baud, similar to this:

Adafruit LPS2X test! LPS2X Found! Data rate set to: 25 Hz Temperature: 26.51 degrees C Pressure: 1032.42 hPa Temperature: 26.51 degrees C Pressure: 1032.41 hPa Temperature: 26.51 degrees C Pressure: 1032.46 hPa

© Adafruit Industries Page 10 of 19

Temperature is calculated in degrees C, you can convert this to F by using the classic F = C \* 9/5 + 32 equation.

Pressure is returned in the SI units of Pascals. 100 Pascals = 1 hPa = 1 millibar. Often times barometric pressure is reported in millibar or inches-mercury. For future reference 1 pascal =0.000295333727 inches of mercury, or 1 inch Hg = 3386.39 Pascal. So if you take the pascal value of say 100734 and divide by 3386.39 you'll get 29.72 inches-Hg.

### Example Code - LPS25

The following example code is part of the Adafruit LPS2X library, and illustrates how you can retrieve sensor data from the LPS25 for pressure and temperature:

```
// Basic demo for pressure readings from Adafruit LPS2X
#include <Wire.h>
#include <Adafruit LPS2X.h>
#include <Adafruit Sensor.h>
// For SPI mode, we need a CS pin
#define LPS CS 10
// For software-SPI mode we need SCK/MOSI/MISO pins
#define LPS SCK 13
#define LPS_MISO 12
#define LPS MOSI 11
Adafruit_LPS25 lps;
void setup(void) {
  Serial.begin(115200);
  while (!Serial) delay(10); // will pause Zero, Leonardo, etc until serial
console opens
  Serial.println("Adafruit LPS25 test!");
  // Try to initialize!
  if (!lps.begin_I2C()) {
  //if (!lps.begin_SPI(LPS_CS)) {
  //if (!lps.begin_SPI(LPS_CS, LPS_SCK, LPS_MISO, LPS_MOSI)) {
   Serial.println("Failed to find LPS25 chip");
    while (1) { delay(10); }
  Serial.println("LPS25 Found!");
// lps.setDataRate(LPS25_RATE_12_5_HZ);
  Serial.print("Data rate set to: ");
  switch (lps.getDataRate()) {
    case LPS25_RATE_ONE_SHOT: Serial.println("One Shot"); break;
    case LPS25_RATE_1_HZ: Serial.println("1 Hz"); break;
    case LPS25_RATE_7_HZ: Serial.println("7 Hz"); break;
    case LPS25_RATE_12_5_HZ: Serial.println("12.5 Hz"); break;
    case LPS25_RATE_25_HZ: Serial.println("25 Hz"); break;
void loop() {
  sensors_event_t temp;
```

© Adafruit Industries Page 11 of 19

```
sensors_event_t pressure;
lps.getEvent(&pressure, &temp);// get pressure
Serial.print("Temperature: ");Serial.print(temp.temperature);Serial.println("
degrees C");
Serial.print("Pressure: ");Serial.print(pressure.pressure);Serial.println(" hPa");
Serial.println("");
delay(100);
}
```

### Example Code - LPS22

The following example code is part of the Adafruit LPS2X library, and illustrates how you can retrieve sensor data from the LPS22 for pressure and temperature:

```
// Basic demo for pressure readings from Adafruit LPS2X
#include <Wire.h>
#include <Adafruit LPS2X.h>
#include <Adafruit Sensor.h>
// For SPI mode, we need a CS pin
#define LPS CS 10
// For software-SPI mode we need SCK/MOSI/MISO pins
#define LPS SCK 13
#define LPS_MISO 12
#define LPS MOSI 11
Adafruit LPS22 lps;
void setup(void) {
  Serial.begin(115200);
                                // will pause Zero, Leonardo, etc until serial
  while (!Serial) delay(10);
console opens
  Serial.println("Adafruit LPS22 test!");
  // Try to initialize!
  if (!lps.begin_I2C()) {
  //if (!lps.begin_SPI(LPS_CS)) {
  //if (!lps.begin_SPI(LPS_CS, LPS_SCK, LPS_MISO, LPS_MOSI)) {
    Serial.println("Failed to find LPS22 chip");
    while (1) { delay(10); }
  Serial.println("LPS22 Found!");
  lps.setDataRate(LPS22_RATE_10_HZ);
  Serial.print("Data rate set to: ");
  switch (lps.getDataRate()) {
    case LPS22_RATE_ONE_SHOT: Serial.println("One Shot / Power Down"); break;
case LPS22_RATE_1_HZ: Serial.println("1 Hz"); break;
case LPS22_RATE_10_HZ: Serial.println("10 Hz"); break;
    case LPS22_RATE_25_HZ: Serial.println("25 Hz"); break;
    case LPS22 RATE 50 HZ: Serial.println("50 Hz"); break;
}
void loop() {
  sensors_event_t temp;
  sensors event t pressure;
  lps.getEvent(&pressure, &temp);// get pressure
  Serial.print("Temperature: ");Serial.print(temp.temperature);Serial.println("
degrees C");
  Serial.print("Pressure: ");Serial.print(pressure.pressure);Serial.println(" hPa");
```

© Adafruit Industries Page 12 of 19

```
Serial.println("");
delay(100);
}
```

### **Arduino Docs**

Arduino Docs (https://adafru.it/Jbb)

# Python & CircuitPython

It's easy to use the LPS25 sensor with CircuitPython and the <u>Adafruit CircuitPython</u> <u>LPS2X</u> (https://adafru.it/JBH) library. This library will allow you to easily write Python code that reads the pressure and temperature measurements from either the LPS22 or LPS25.

You can use this sensor with any CircuitPython microcontroller board or with a computer that has GPIO and Python thanks to Adafruit\_Blinka, our CircuitPython-for-Python compatibility library (https://adafru.it/BSN).

# CircuitPython Microcontroller Wiring

First wire up a LPS2X breakout to your board exactly as shown below. Here's an example of wiring a Feather M4 to the sensor with I2C:

© Adafruit Industries Page 13 of 19

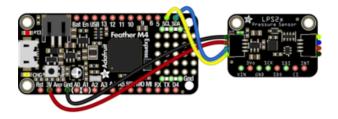

- Board 3V to sensor VIN (red wire)
- Board GND to sensor GND (black wire)
- Board SCL to sensor SCL (yellow wire)
- Board SDA to sensor SDA (blue wire)

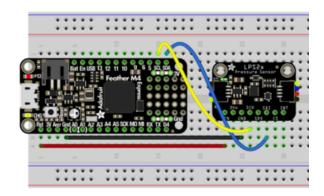

# Python Computer Wiring

Since there's dozens of Linux computers/boards you can use, we will show wiring for Raspberry Pi. For other platforms, please visit the guide for CircuitPython on Linux to see whether your platform is supported (https://adafru.it/BSN).

Here's the Raspberry Pi wired to the sensor using I2C:

© Adafruit Industries Page 14 of 19

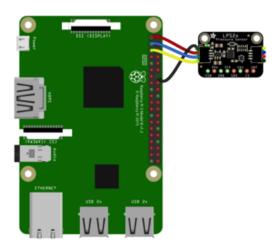

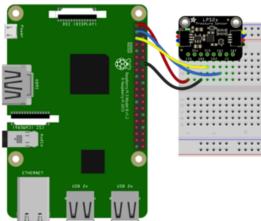

- Pi 3V to sensor VCC (red wire)
- Pi GND to sensor GND (black wire)
- Pi SCL to sensor SCL (yellow wire)
- Pi SDA to sensor SDA (blue wire)

#### CircuitPython Installation of LPS2X Library

You'll need to install the <u>Adafruit CircuitPython LPS2X</u> (https://adafru.it/JBH) library on your CircuitPython board.

First make sure you are running the <u>latest version of Adafruit CircuitPython</u> (https://adafru.it/Amd) for your board.

Next you'll need to install the necessary libraries to use the hardware--carefully follow the steps to find and install these libraries from Adafruit's CircuitPython library bundle (https://adafru.it/ENC). Our CircuitPython starter guide has a great page on how to install the library bundle (https://adafru.it/ABU).

For non-express boards like the Trinket M0 or Gemma M0, you'll need to manually install the necessary libraries from the bundle:

- adafruit\_lps2x.mpy
- adafruit\_bus\_device
- adafruit\_register

© Adafruit Industries Page 15 of 19

Before continuing make sure your board's lib folder or root filesystem has the adafruit\_lps2x.mpy, adafruit\_bus\_device, and adafruit\_register files and folders copied over.

Next <u>connect to the board's serial REPL</u> (https://adafru.it/Awz)so you are at the CircuitPython >>> prompt.

#### Python Installation of LPS2X Library

You'll need to install the Adafruit\_Blinka library that provides the CircuitPython support in Python. This may also require enabling I2C on your platform and verifying you are running Python 3. Since each platform is a little different, and Linux changes often, please visit the CircuitPython on Linux guide to get your computer ready (https://adafru.it/BSN)!

Once that's done, from your command line run the following command:

```
    sudo pip3 install adafruit-circuitpython-lps2x
```

If your default Python is version 3 you may need to run 'pip' instead. Just make sure you aren't trying to use CircuitPython on Python 2.x, it isn't supported!

### CircuitPython & Python Usage

These examples will show using the LPS25 however the same code can be used with either sensor by changing the LPS25 class to LPS23. See the full example code below for more information

To demonstrate the usage of the sensor we'll initialize it and read the pressure and temperature measurements from the board's Python REPL.

Run the following code to import the necessary modules and initialize the I2C connection with the sensor:

```
import board
import busio
import adafruit_lps2x

i2c = busio.I2C(board.SCL, board.SDA)
lps = adafruit_lps2x.LPS25(i2c)
```

© Adafruit Industries Page 16 of 19

```
>>> import board
>>> import busio
>>> import adafruit_lps2x
>>>
>>>
>>> i2c = busio.I2C(board.SCL, board.SDA)
>>> lps = adafruit_lps2x.LPS25(i2c)
>>> ■
```

Now you're ready to read values from the sensor using these properties:

- pressure The barometric pressure in hPa.
- temperature The temperature in degrees C.

For example to print the pressure and temperature values:

```
print("Pressure: %.2f hPa" % lps.pressure)
print("Temperature: %.2f C" % lps.temperature)

>>> print("Pressure: %.2f hPa" % lps.pressure)
Pressure: 1028.93 hPa
>>> print("Temperature: %.2f C" % lps.temperature)
Temperature: 29.24 C
```

#### **Example Code**

```
# SPDX-FileCopyrightText: 2021 ladyada for Adafruit Industries
# SPDX-License-Identifier: MIT

import time
import board
import adafruit_lps2x

i2c = board.I2C()
# uncomment and comment out the line after to use with the LPS22
# lps = adafruit_lps2x.LPS22(i2c)
lps = adafruit_lps2x.LPS25(i2c)

while True:
    print("Pressure: %.2f hPa" % lps.pressure)
    print("Temperature: %.2f C" % lps.temperature)
    time.sleep(1)
```

### **Python Docs**

Python Docs (https://adafru.it/Jek)

### Downloads

#### **Files**

LPS25HB Datasheet (https://adafru.it/JBI)

© Adafruit Industries Page 17 of 19

- LPS22HB Datasheet (https://adafru.it/LC9)
- EagleCAD files on GitHub (https://adafru.it/JBJ)
- Fritzing object in Adafruit Fritzing Library (https://adafru.it/JBK)

#### **Schematics**

#### LPS25HB

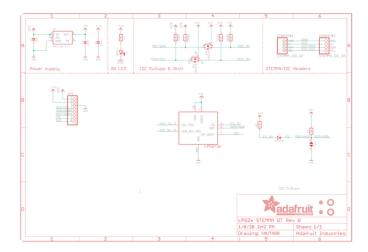

#### LPS22HB

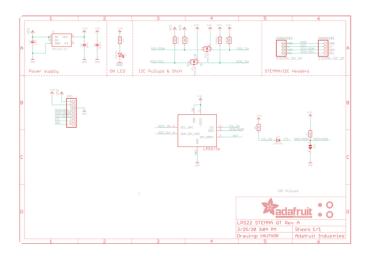

© Adafruit Industries Page 18 of 19

### Fab Prints

#### LPS25HB

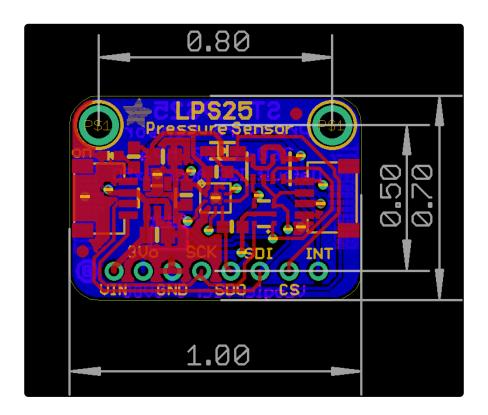

#### LPS22HB

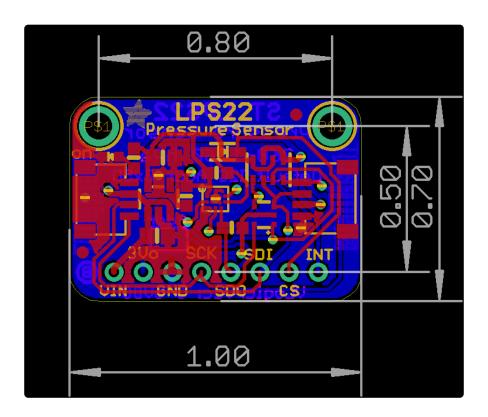

© Adafruit Industries Page 19 of 19

### **Mouser Electronics**

**Authorized Distributor** 

Click to View Pricing, Inventory, Delivery & Lifecycle Information:

Adafruit:

<u>4530</u> <u>4633</u>